# **Avis donné par**

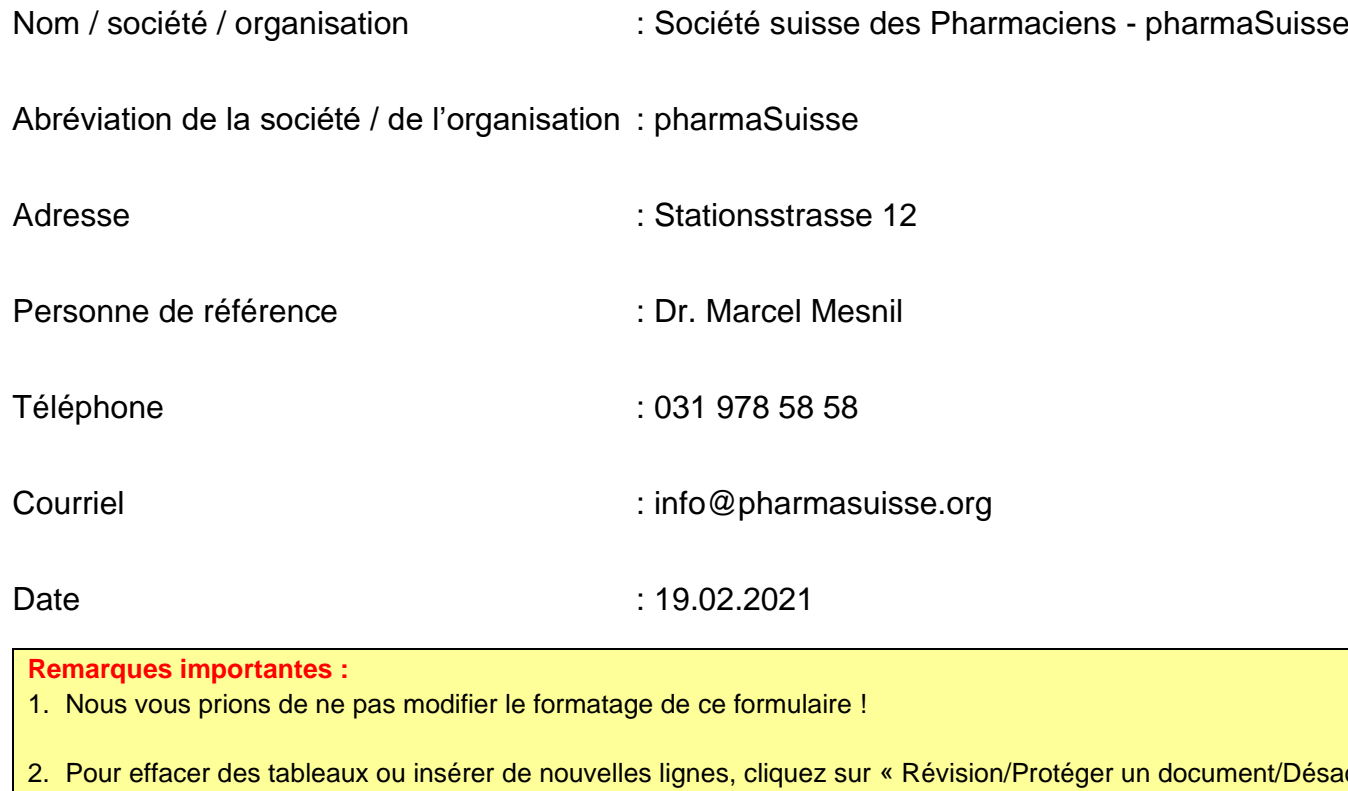

- t/Désactiver la protection » afin de pouvoir travailler dans le document. Voir guide dans l'annexe.
- 3. Utilisez une ligne par article, alinéa et lettre ou par chapitre du rapport explicatif.
- 4. Veuillez faire parvenir votre avis au **format Word** d'ici au **…** aux adresses suivantes : [tarife-grundlagen@bag.admin.ch;](mailto:tarife-grundlagen@bag.admin.ch) [gever@bag.admin.ch](mailto:gever@bag.admin.ch)
- 5. Le champ « nom/société » n'est pas obligatoire.

**Nous vous remercions de votre collaboration!**

## **Table des matières**

**Commentaires généraux sur le projet de révision de l'OAMal et de l'OPAS et sur le rapport explicatif\_\_\_\_** Fehler! Textmarke nicht definiert.

**Commentaires concernant les articles individuels du projet de révision de l'OAMal et de l'OPAS et leurs explications** Fehler! Textmarke nicht definiert.

**Commentaires généraux sur le projet d'ordonnance sur le registre et sur le rapport explicatif \_\_\_** Fehler! Textmarke nicht definiert.

**Commentaires concernant les articles individuels du projet d'ordonnance sur le registre et leurs explications \_\_\_\_\_\_** Fehler! Textmarke nicht definiert.

**Commentaires généraux sur le projet d'ordonnance sur les nombres maximaux et sur le rapport explicatif** Fehler! Textmarke nicht definiert.

**Commentaires concernant les articles individuels du projet d'ordonnance sur les nombres maximaux et leurs explications**

**\_\_\_\_\_\_\_\_\_\_\_\_\_\_\_\_\_\_\_\_\_\_\_\_\_\_\_\_\_\_\_\_\_\_\_\_\_\_\_\_\_\_\_\_\_\_\_\_\_\_\_\_\_\_\_\_\_\_\_\_\_\_\_\_\_\_** Fehler! Textmarke nicht definiert.

**Autres propositions \_\_\_\_\_\_\_\_\_\_\_\_\_\_\_\_\_\_\_\_\_\_\_\_\_\_\_\_\_\_\_\_\_\_\_\_\_\_\_\_\_\_\_\_\_\_\_\_\_\_** Fehler! Textmarke nicht definiert.

**Annexe: Guide pour insérer de nouvelles lignes:\_\_\_\_\_\_\_\_\_\_\_\_\_\_\_\_\_\_\_** Fehler! Textmarke nicht definiert.

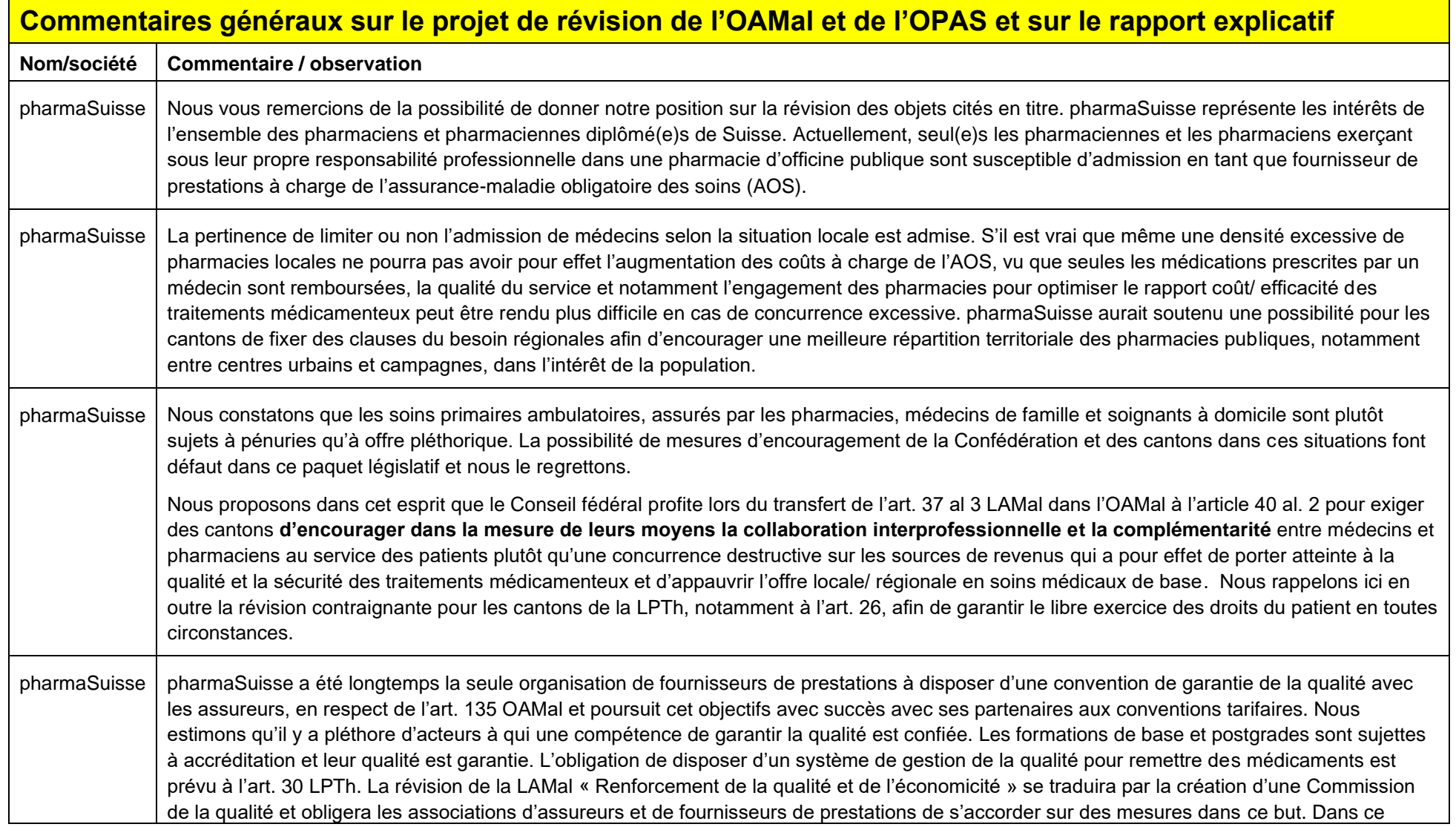

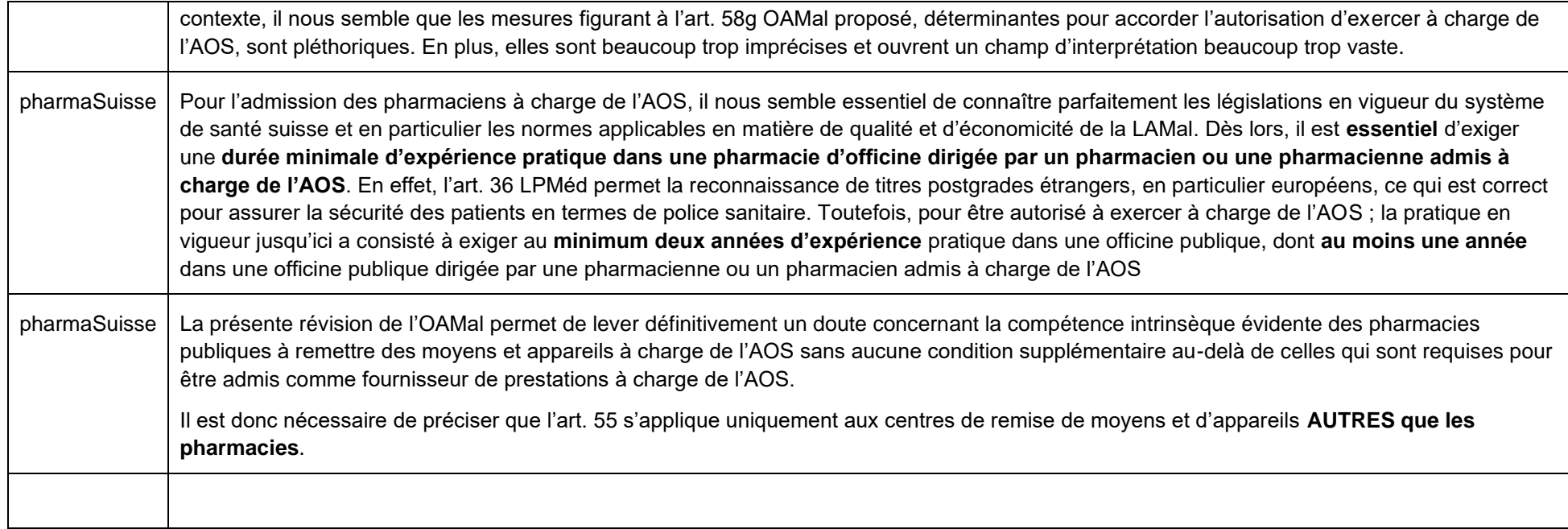

## **Commentaires concernant les articles individuels du projet de révision de l'OAMal et de l'OPAS et leurs explications**

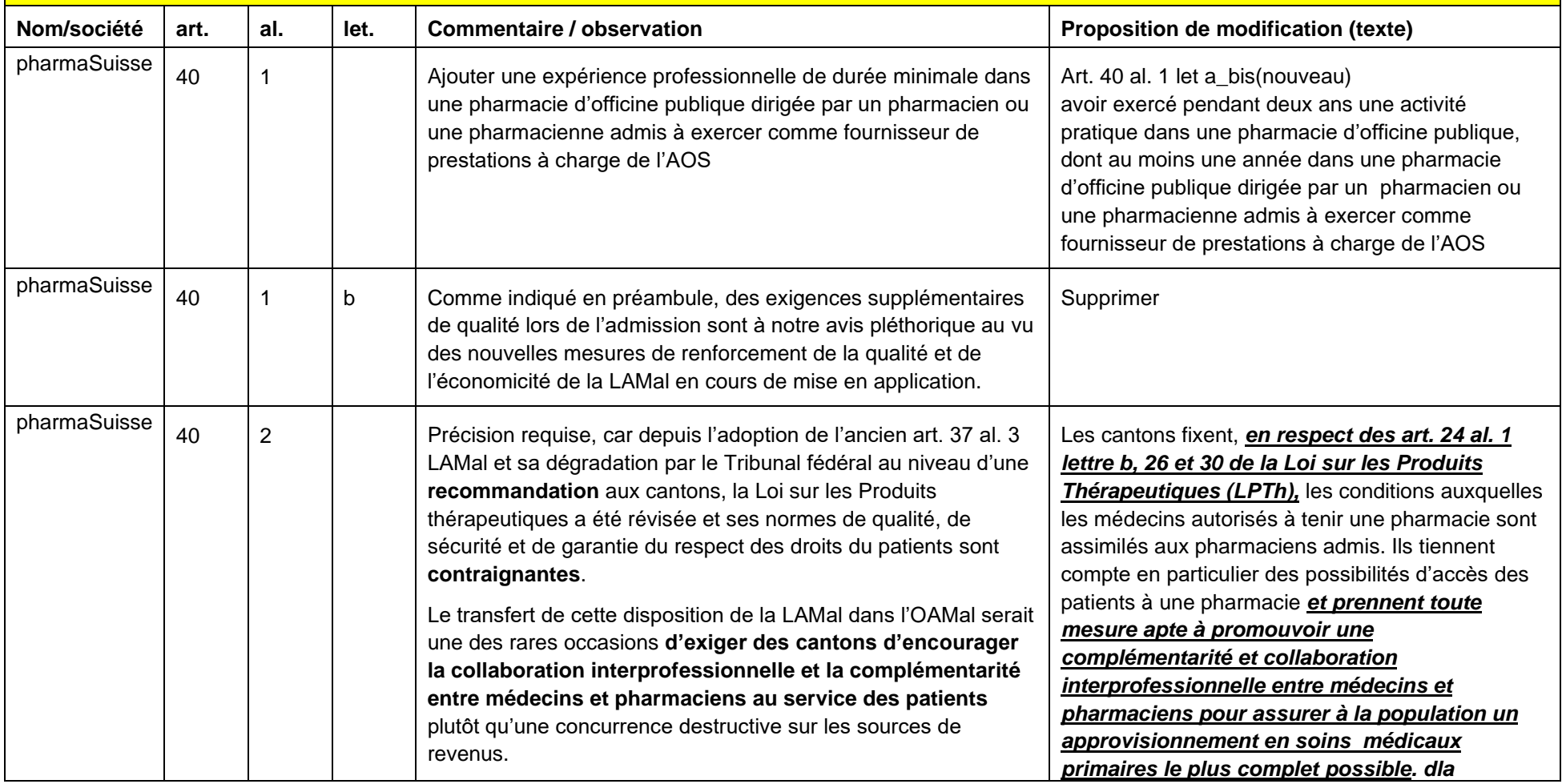

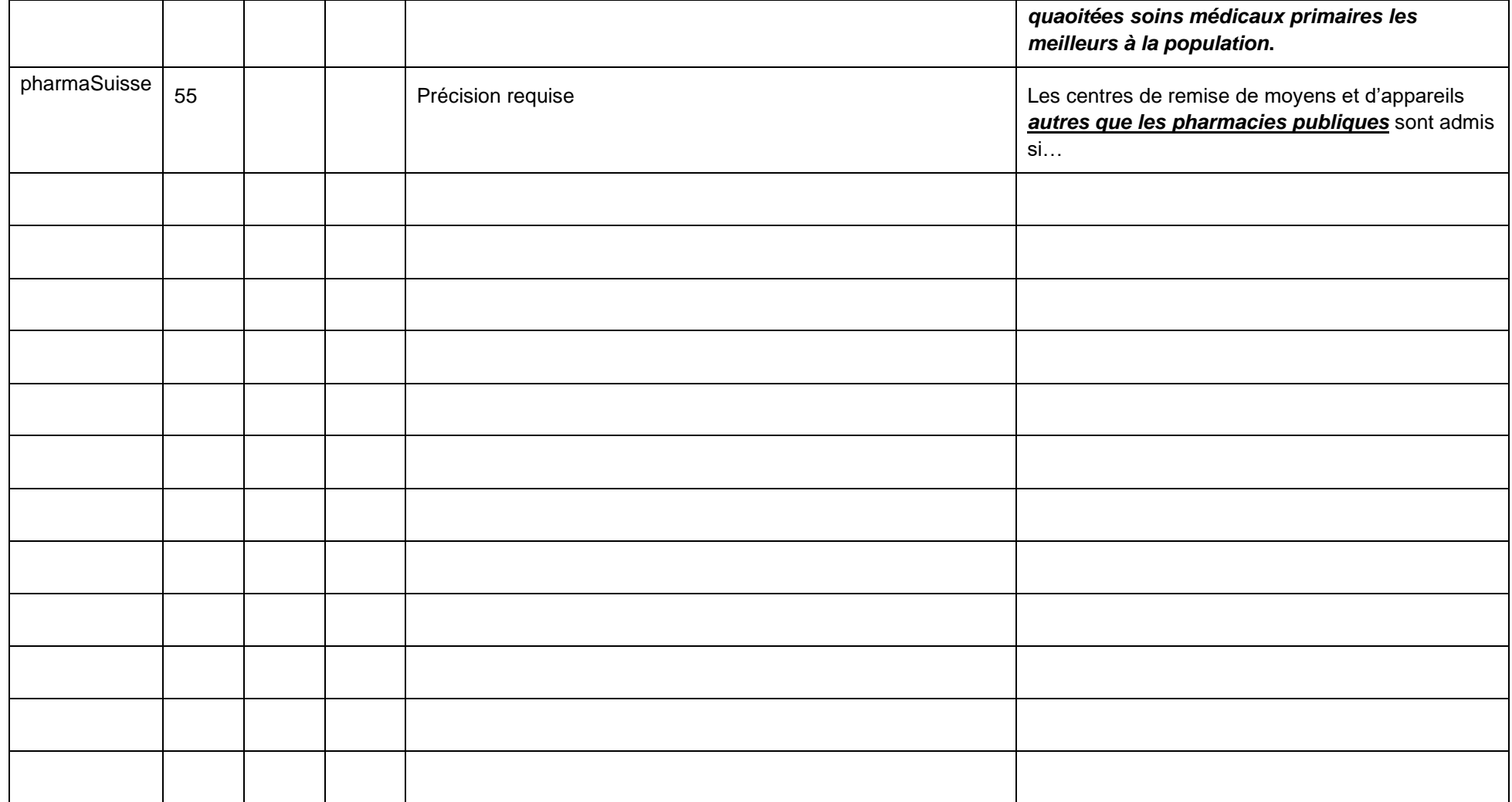

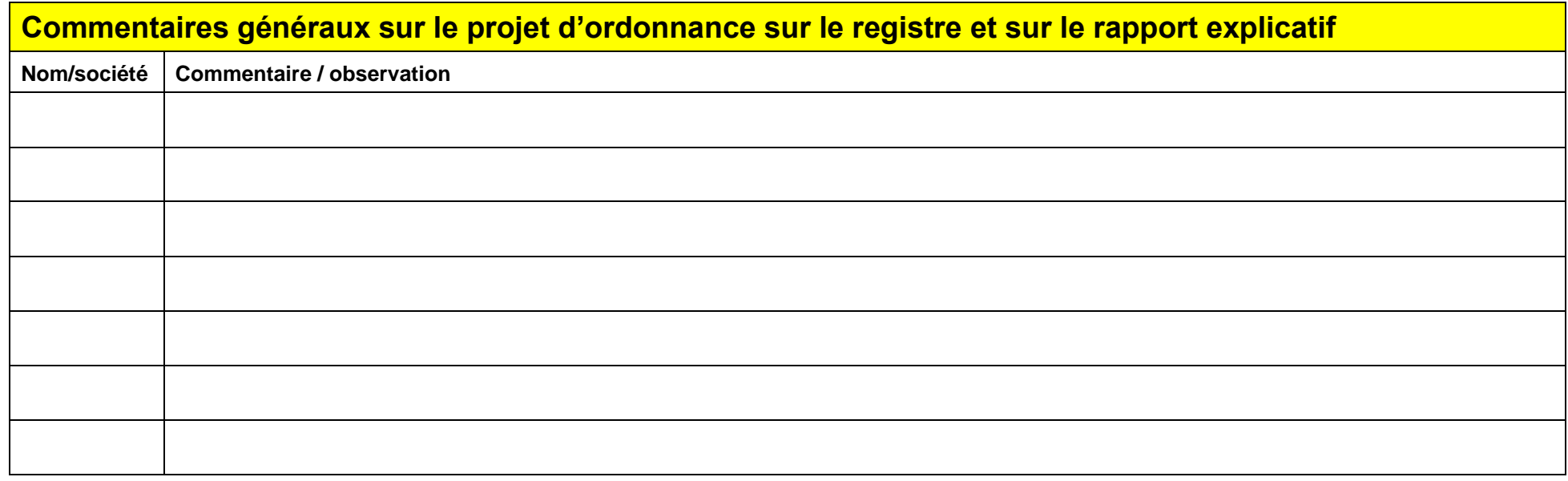

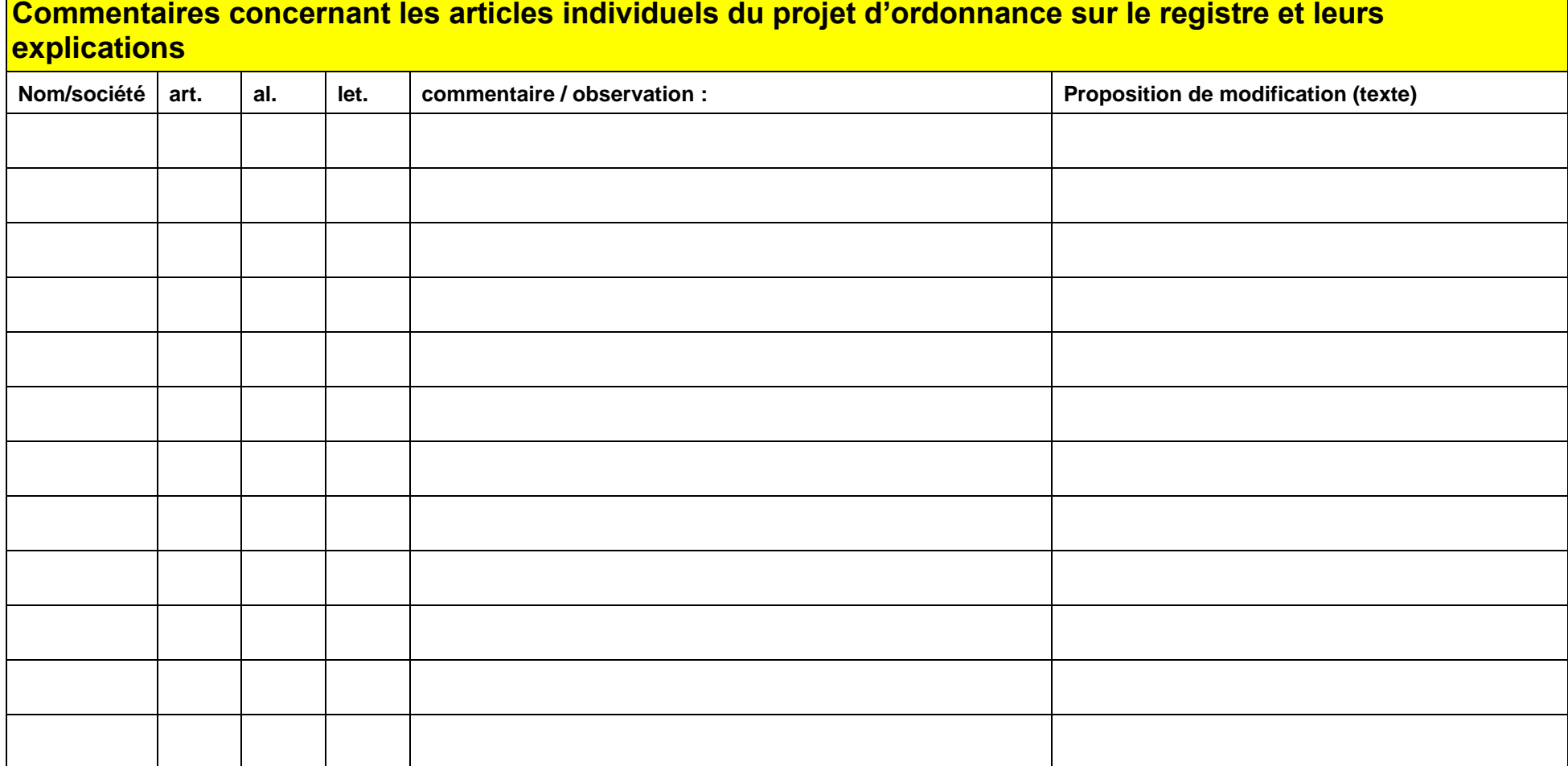

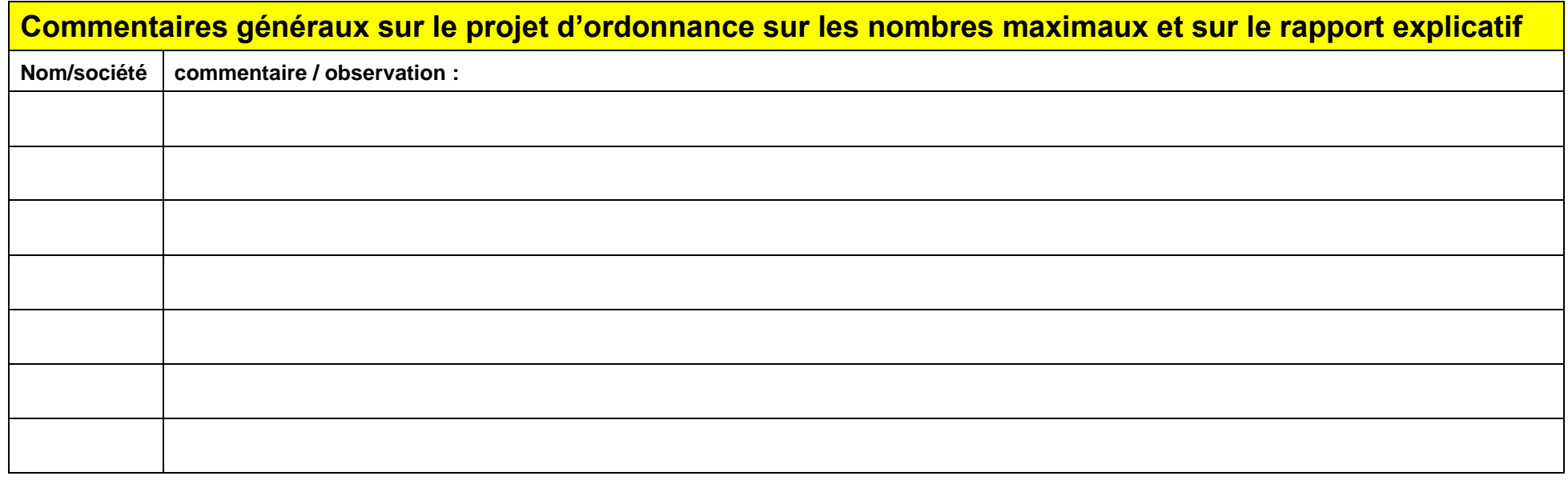

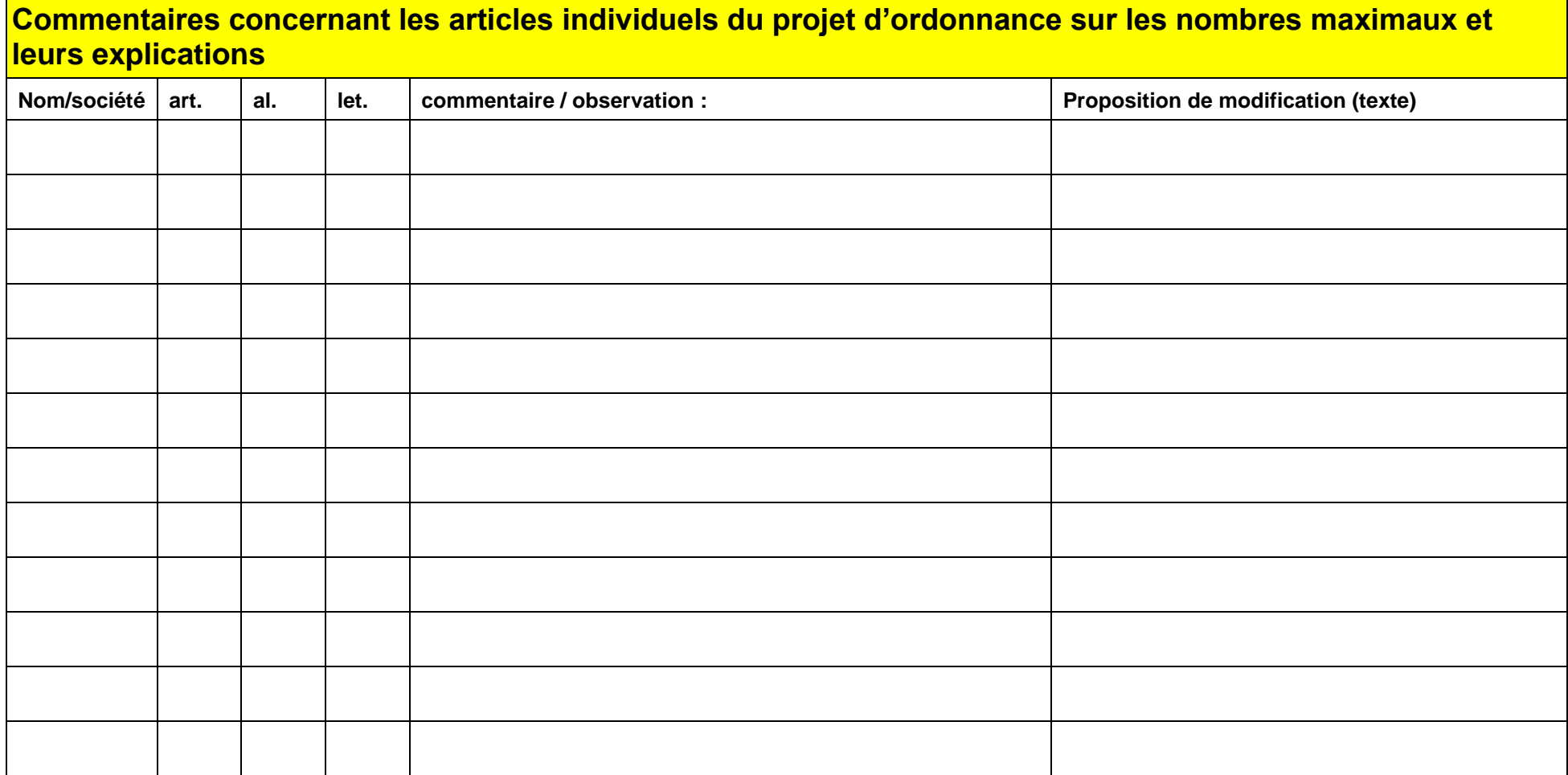

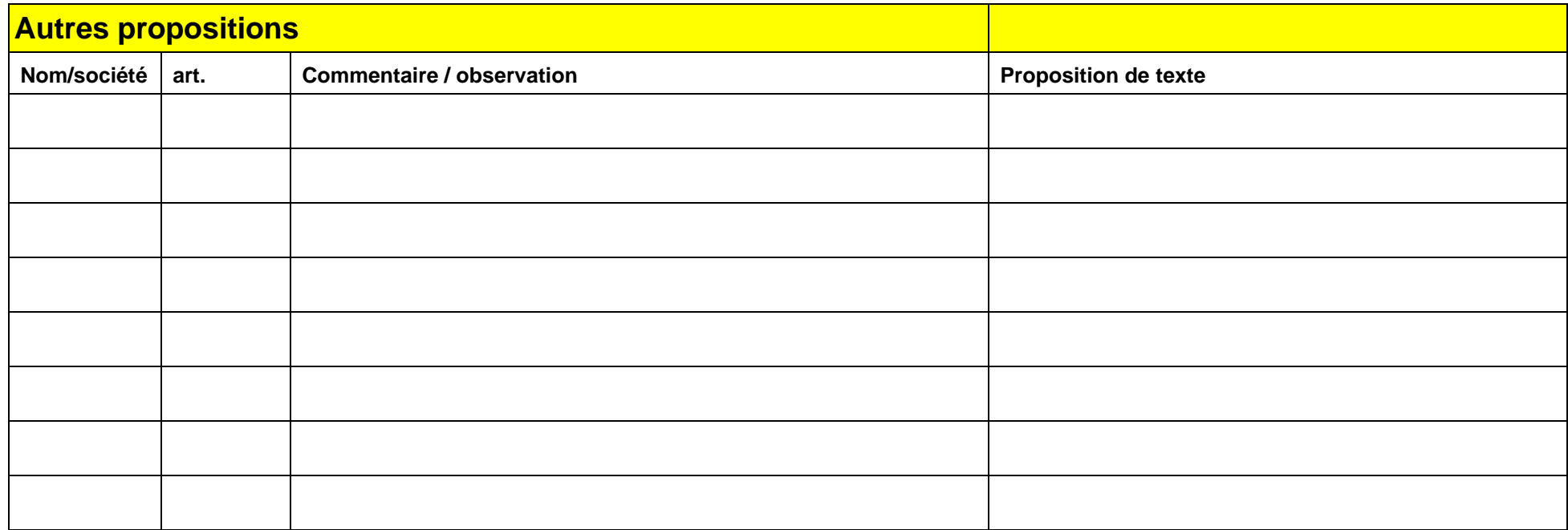

## **Annexe: Guide pour insérer de nouvelles lignes**

- 1. Désactiver la protection du document
- 2. Insérer des lignes avec « Copier Coller »
- 3. Réactiver la protection du document

#### **1 Désactiver la protection du document**

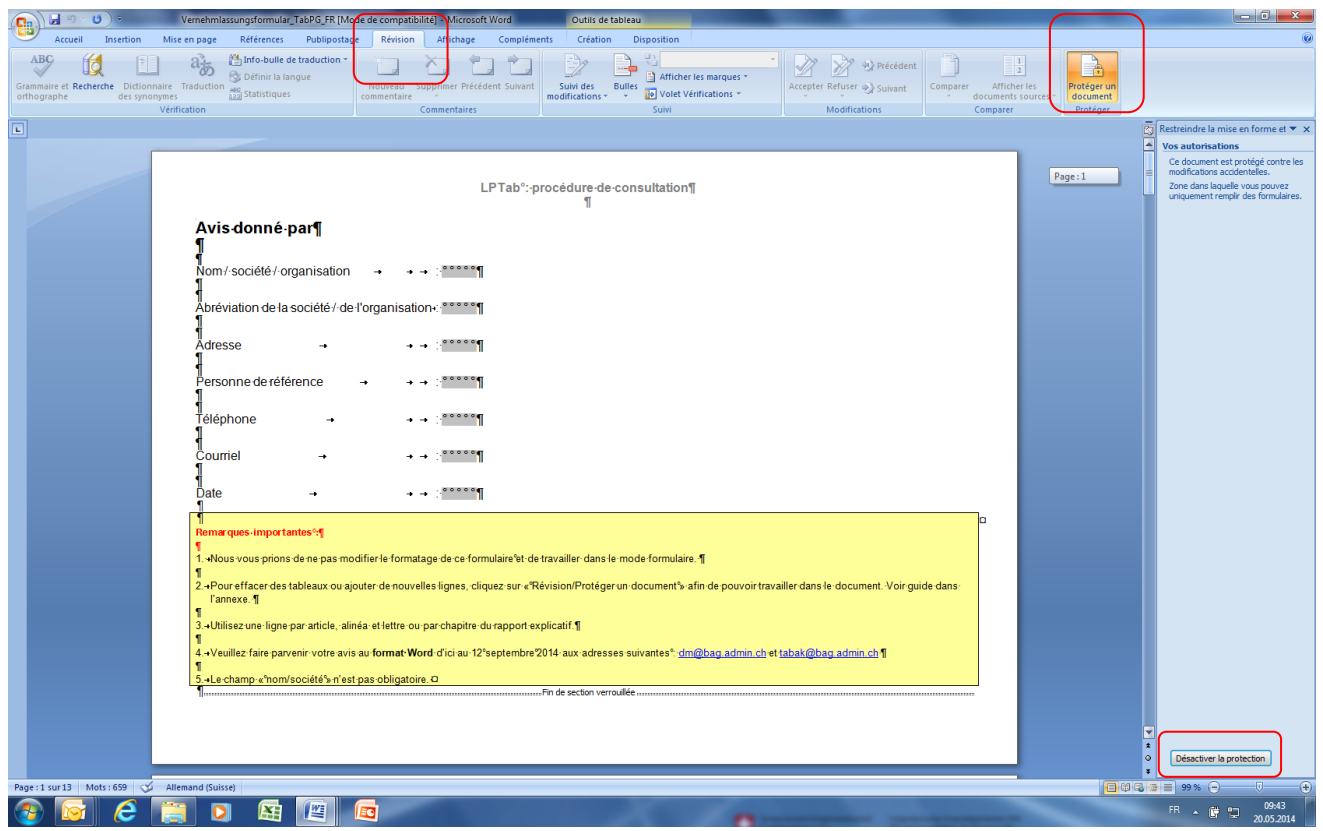

#### **2 Insérer de nouvelles lignes**

Sélectionner une ligne entière incluant les champs marqués en gris (la ligne sélectionnée devient bleu) Presser Control-C pour copier Presser Control-V pour insérer

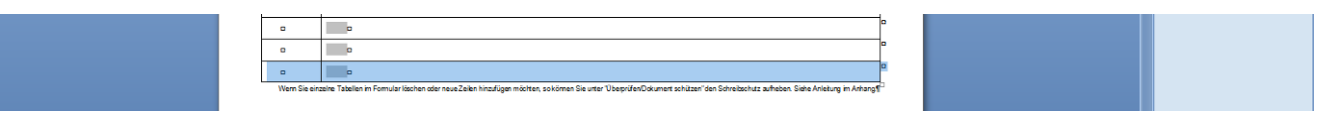

#### **3 Réactiver la protection du document**

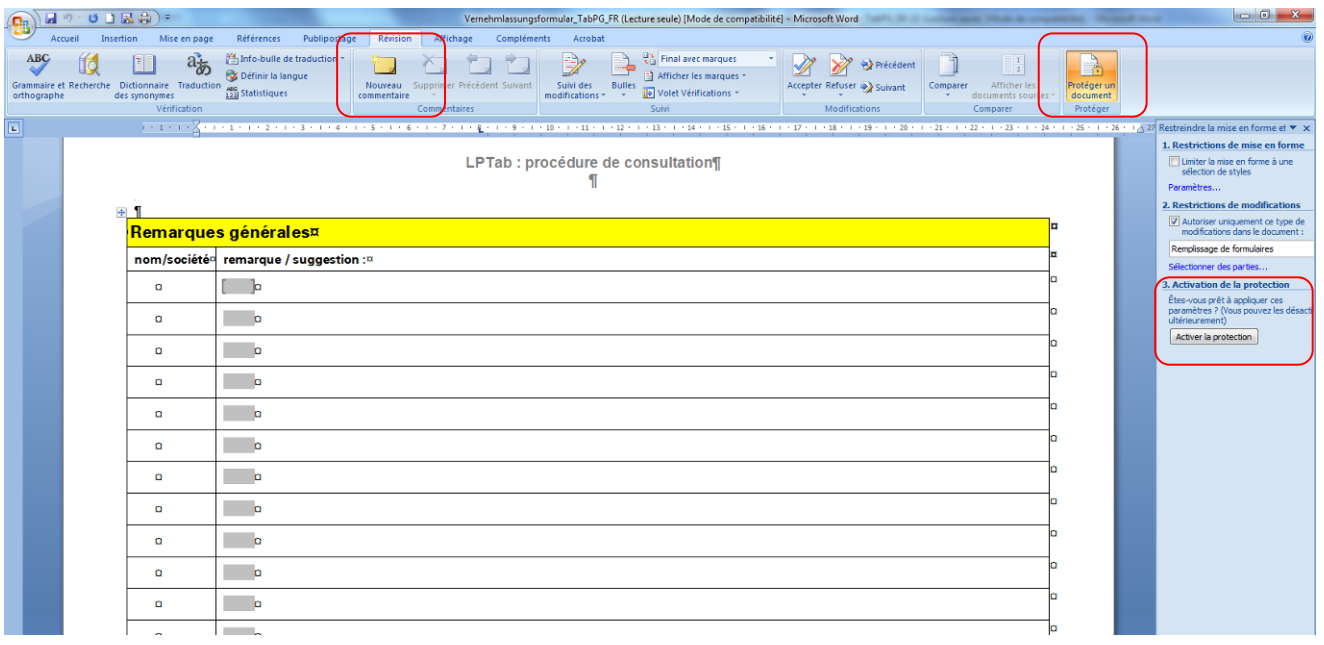